# 网络及信息服务中常见问题的解决方法

(新冠肺炎防疫特别版)

信息管理中心

郑州航空工业管理学院

2020-03

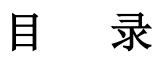

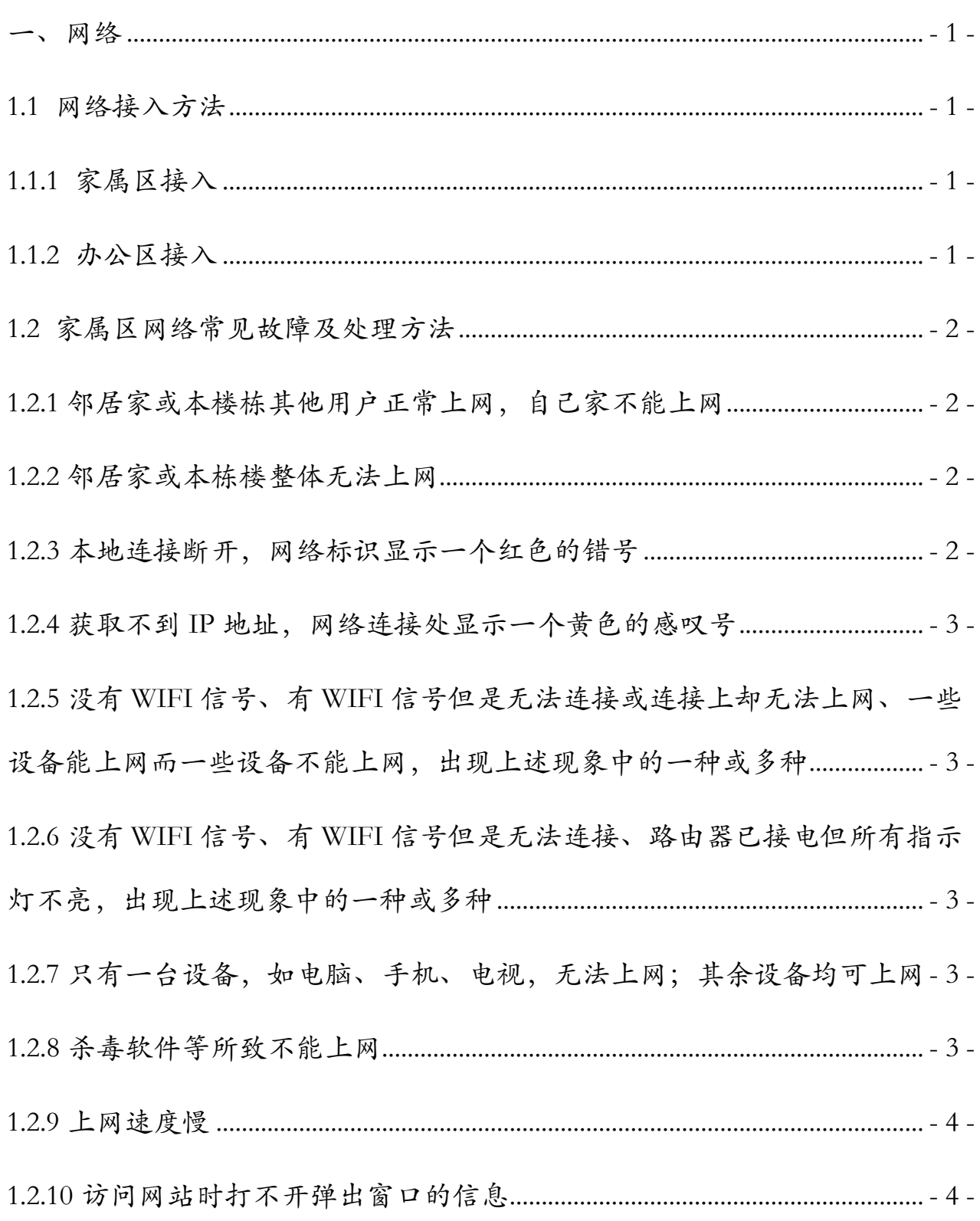

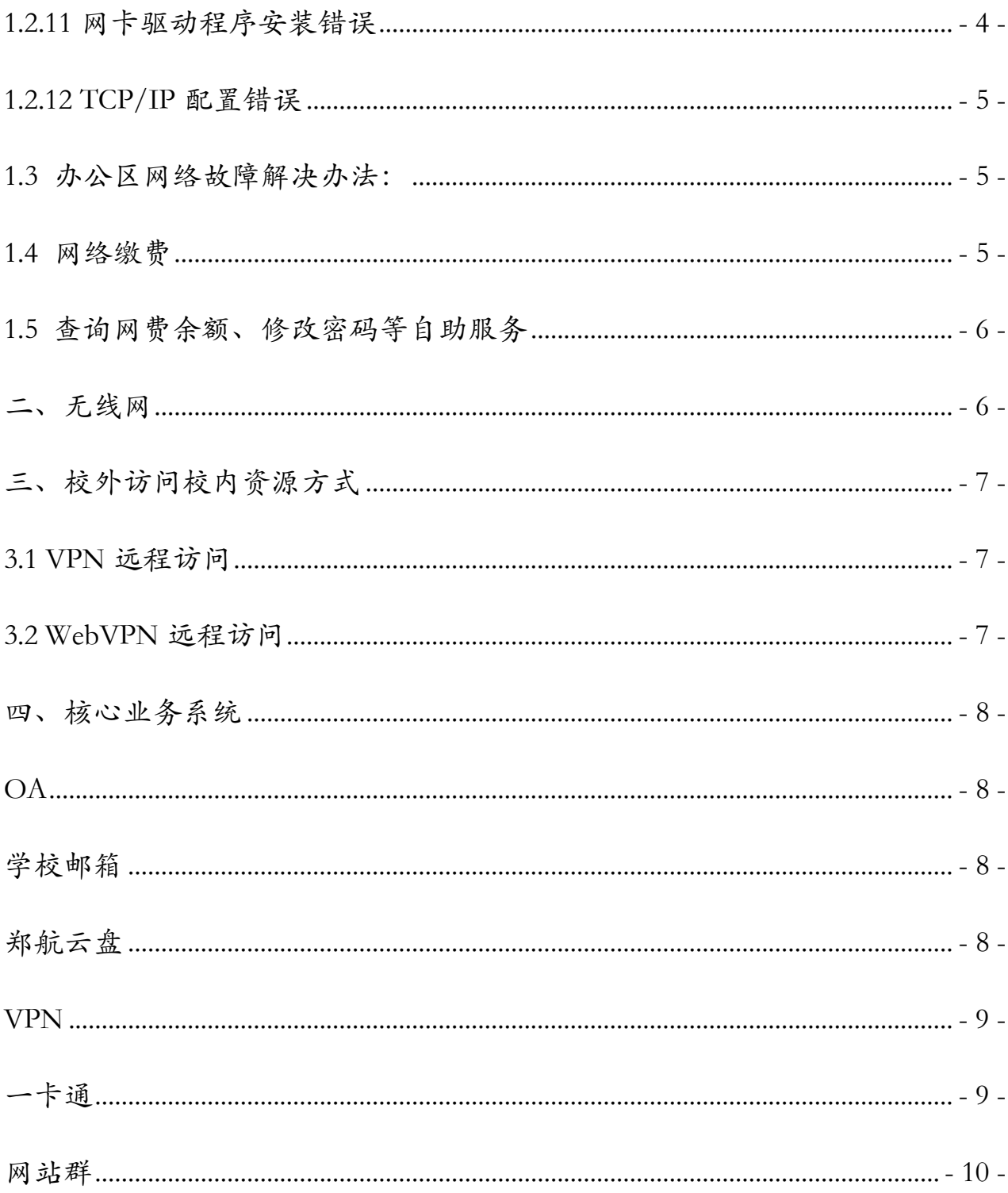

信息管理中心目前提供网络、业务系统、一卡通等信息服务,诸多相关服务内 容已在中心网站(<http://xxglzx.zua.edu.cn/index.htm>) 讲行了详细说明。疫情期间为方便各 位老师及时定位及解决相关问题,现对日常使用网络、业务系统过程中出现的问题 处理和解决方法进行分类整理及汇总。大家在使用过程中,发现有什么问题,欢迎 通过 qq 群、钉钉群等联系我们。

#### <span id="page-3-0"></span>一、网络

首先,声明一点:目前学校家属区(指北院和东校区专家公寓)对外部运营商 网络接入没有限制,如有需求可自行联系运营商。需要注意的是,因运营商更改或 破坏学校原有网络线路,将会导致您无法再次接入校园网。建议您在安装时让运营 商另外走线:否则,您需要联系之前运营商或联系具有线路施工能力的施工队进行 维修还原,方具备再次接入校园网的条件。

#### <span id="page-3-2"></span><span id="page-3-1"></span>1.1 网络接入方法

#### **1.1.1** 家属区接入

家属区连接方式有直接电脑连接和使用路由器两种方式:具体设置方式见信 息管理中心主页相关文档链接:["东区专家公寓楼接入校园网登陆设置说明"。](http://xxglzx.zua.edu.cn/info/1236/1812.htm)设置 方法也适合北校区校园网。专家公寓校园网账号为 6 位工号,北院校园网账号为 BQJS+楼号+单元号+房间号: 密码为开户时用户自己设置的密码, 或者之后又重新 设定的密码。建议大家将密码记录在手机上,防止忘记。信息中心无法找回密码, 只能重新设置密码。

#### <span id="page-3-3"></span>**1.1.2** 办公区接入

办公区网络接入方式: 下载冰川上网客户端,用户名是工号, 初始密码: 身份

证后六位。

#### <span id="page-4-0"></span>1.2 家属区网络常见故障及处理方法

下面给出一些常见故障的处理方法,详见信息管理中心网站-教工服务-有线网 栏目下相关内容(可直接单击打开):["办公区、家属区网络故障排查方法](http://xxglzx.zua.edu.cn/info/1172/2128.htm)";也可 以通过百度等方式查找故障解决方法。

#### <span id="page-4-1"></span>**1.2.1** 邻居家或本楼栋其他用户正常上网,自己家不能上网

说明网络接入设备是正常的,故障出现在自己室内,可能的因素如欠费、路由 器长时间工作容易产生静电或因散热不好导致的路由器死机、网线接口松动、电脑 网络设置错误、网卡驱动问题等等,需要自己动手断掉路由器电源然后再通电、插 拔网线、重启电脑等,也可根据错误提示百度搜索相关解决办法。

#### <span id="page-4-2"></span>**1.2.2** 邻居家或本栋楼整体无法上网

可能为该楼栋的接入交换机断电、跳闸或设备损坏造成。如跳闸、断电可在保 证安全的前提下到设备存放处进行推闸、恢复设备供电,设备一般位于负一楼设备 间。也可联系信息中心人员处理,电话: 61912710 (东校区)、61912207 (南、北 院)

# <span id="page-4-3"></span>**1.2.3** 本地连接断开,网络标识显示一个红色的错号

出现这种现象,可能是网线的问题,也可能是路由器的问题。首先检查网线, 因为可能是网线与扎接触不良或者网线与路由器接触不良。需要检查墙上的 网线接口和计算机上的网线接口是否接好,反复拔插几次,如果不行可换一根别的 正常使用的网线看看是否是网线的问题;二是检查路由器,因为可能是路由器未通 电。检查路由器,看路由器上的指示灯是否正常闪亮,如果没有任何指示灯闪亮, 则说明是路由器未通电或者损坏,请给路由器通电或更换路由器。

#### <span id="page-5-0"></span>**1.2.4** 获取不到 **IP** 地址,网络连接处显示一个黄色的感叹号

一般是由路由器故障造成的;另外,一些杀毒软件的网络监控协议也会导致此 类问题。出现此类故障时,可将路由器电源断开,等待 5~10 分钟后重新插上接通 电源即可,如果不行,可再试一次上述过程,并重启电脑。

<span id="page-5-1"></span>**1.2.5** 没有 **WIFI** 信号、有 **WIFI** 信号但是无法连接或连接上却无法上网、一些 设备能上网而一些设备不能上网,出现上述现象中的一种或多种

一般情况是路由器死机,需断掉路由器电源,然后再通电。

<span id="page-5-2"></span>**1.2.6** 没有 **WIFI** 信号、有 **WIFI** 信号但是无法连接、路由器已接电但所有指示 灯不亮,出现上述现象中的一种或多种

一般情况下,表明路由器老化或损坏,请重新购置新的路由器。建议购置质量 比较好的路由器。

#### <span id="page-5-3"></span>1.2.7 只有一台设备,如电脑、手机、电视,无法上网;其余设备均可上网

一般为设备自身问题,请按照设备说明书,对设备进行设置。如正确设置后, 设备仍然无法上网,设备损坏的可能性很大,请联系设备厂家或售后进行检测维修。

#### <span id="page-5-4"></span>**1.2.8** 杀毒软件等所致不能上网

国内部分杀毒软件有网络监控功能,比如瑞星,360 杀毒等杀毒软件,会以保 护用户网络安全的名义在本地连接属性中添加网络监控协议,但这种协议经常会 导致用户无法上网。此时可在电脑中的"网上邻居(网络)—>属性—>本地连接—> 属性"对话框中仅保留 Microsoft 网络客户端、Microsoft 网络的文件和打印机共享、 QoS 数据包计划程序、Internet 协议(TCP/IP)这 4 个网络协议,并把其他网络协议前 面的对号去掉,并重启电脑。

#### <span id="page-6-0"></span>**1.2.9** 上网速度慢

上网速度慢的原因很多,主要为两大类问题:计算机方面的问题和网络方面的 问题。计算机方面的问题,如计算机配置低、系统长时间使用后内存和硬盘空间占 用过多、感染了病毒、使用的浏览器新能差、被一些杀毒或优化软件修改了设置等 原因都可以造成上网速度慢。网络方面的的原因,如交换机或路由器设备性能低、 线路有干扰、接入工艺差、访问的网站服务跟不上、网络带宽有限、运营商对一些 网站访问进行了限定、校园网中访问流量过大等原因也可以造成上网速度慢。

当大家感觉上网速度慢,可以先点击信息管理中心首页上的网速测试图标或 直接在浏览器中输入链接: <http://speed.zua.edu.cn/> 查看测速结果, 如果数据比较 正常,就需要考虑其他因素了,如路由器是否使用了很长时间(一般不要超过 5 年), 无线终端距离路由器位置太远(隔两堵墙使用无线上网速度一定会慢)等。

#### <span id="page-6-1"></span>**1.2.10** 访问网站时打不开弹出窗口的信息

这种问题的出现主要是因为安装了拦截弹出窗口的软件,解决办法是卸载软 件或者调整软件的配置取消对弹出窗口的拦截。

#### <span id="page-6-2"></span>**1.2.11** 网卡驱动程序安装错误

用 ping 命令测试本机配置的 IP 地址:

打开任务栏左方"开始"菜单一>选择"运行"—>在"打开"输入栏中输入 "ipconfig",回车后给出的信息中会有本机 IP。记录下该 IP, 然后使用"ping 本机 IP 地址 (如 202.196.160.3) -t", 如果弹出的命令行界面提示"Destination host unreachable."信息, 说明驱动程序安装有误, 需要重新安装正确的网卡驱动。可 以使用驱动精灵等软件协助安装驱动。

#### <span id="page-7-0"></span>**1.2.12 TCP/IP** 配置错误

TCP/IP 属性的配置参数不可缺少的项目包括: IP 地址, 子网掩码, 默认网关及 DNS 服务器地址。任何一项的配置都将导致网络无法正常使用。测试配置是否正确 的方法是:打开任务栏左方"开始"菜单一>选择"运行" 一>在"打开"输入栏 中输入"ping 202.196.160.3 -t", 如果弹出的命令行界面提示"Reply from 202.196.160.3 …"信息,说明可以 ping 通我校的 DNS 服务器,IP 地址、子网掩码 和默认网关配置没有问题: 如果使用浏览器可以域名访问网站, 说明包括 DNS 服 务器地址的所有配置都没有问题。

#### <span id="page-7-1"></span>1.3 办公区网络故障解决办法:

办公区故障解决方法详见信息管理中心网站-教工服务-有线网栏目下相关内 容(可直接单击打开): "办公区、家属区网络故障排杳方法 "

#### <span id="page-7-2"></span>1.4 网络缴费

1.4.1 圈存机一卡通刷卡

可交费的圈存机位置:分布在东校区专家公寓物业楼、02 实验楼 A 区 101 门 口、南校区食堂。具体方法见信息管理中心主页相关文档链接(可直接单击打开): [关于开通圈存机网络缴费功能的通知](http://xxglzx.zua.edu.cn/info/1013/2104.htm) 。特别说明:目前仅支持一卡通中主钱包网 络缴费,补助钱包缴费需求正在和一卡通公司沟通中。

1.4.2 科研经费转账

需到财务处办理转账,然后携带转账单到我中心来缴费。

1.4.3 疫情防控期间,教职工校园网如因欠费而断网,也可以采取如下方式之 一,向信息管理中心工作人员提供工号、姓名、住址、联系电话等信息,将先行开 通,待开学后三周内再行缴费:

(1)在学校钉钉群、QQ 群、微信群内或使用 OA 微讯联系信息管理中心工作 人员。重点说明:当工作人员在系统中完成续费时,除因不可抗拒力量造成网络无 法使用外,教工需认可本次续费生效,请务必开学及时刷卡补交。

(2)可拨打电话 61912710 直接开通(周一到周五的上午 9:00-11:30、下 午 3:00-5:00),并通过手机或电脑在 OA 中给信息管理中心接电话老师发便签确 认,不确认将无法及时续费。

### <span id="page-8-0"></span>1.5 查询网费余额、修改密码等自助服务

见信息管理中心网站文档,具体为:

家属区自助服务地址:可查询帐号登录信息、网费余额、修改密码(家属区修 改完密码需要重新设置路由器)等。

<http://10.10.188.120:4080/services.php?action=login>

办公区自助服务地址:

<http://10.10.188.171:4080/services.php?action=login>

办公区下载冰川客户端页面:

<span id="page-8-1"></span><http://10.10.188.171:4080/services.php?syspark=20>

#### 二、无线网

东校区和南校区无线网有不同的公司进行运维。

东校区无线网: 教工信号 ZUA-Teacher, 用户名: 六位工号, 默认密码: 身份 证后六位,如有问题请电话: 4008099099(400 热线)或 15237517307(朱老师)。

南校区无线网:教工信号 ZUA,用户名:六位工号,默认密码:身份证后六位, 如有问题请电话:18239464437(宋老师)。

## <span id="page-9-0"></span>三、校外访问校内资源方式

#### <span id="page-9-1"></span>3.1 VPN 远程访问

校内线上资源可访问的系统有:

(1)财务办公平台(如本平台密码有误,请咨询财务处)

(2)图书馆、网站群后台(如本平台密码有误,请咨询本单位管理 员)

(3)实验室综合管理平台

(4)科研管理系统(如本系统密码错误,请咨询科研处)

访问方式:

学校主页->快捷通道->VPN 系统,输入账号和密码登录即可。教工 账号:六位工号,初始密码为身份证后六位(如有 X 则大写):学生账号: 学号,初始密码为身份证后六位(如有 X 则大写)。如果密码提示不正确, 可拨打电话 61912710、学校钉钉群、QQ 群等咨询解决。

#### <span id="page-9-2"></span>3.2 WebVPN 远程访问

疫情期间,为进一步提升校外访问校内资源的便利性,信息管理 中心又申请开通了 WebVPN 服务。该服务支持 Windows、MacOS、PAD、 手机等各类设备直接通过其系统内的浏览器,浏览器输入访问地址: <http://webvpn.zua.edu.cn/>,用户名为学号或工号,缺省密码为身份证后 六位(如有 X 则大写)。具体使用方法见:

<http://xxglzx.zua.edu.cn/info/1013/2129.htm>.

知网图书资源现在可以使用中国知网高校外部访问系统: <https://fsso.cnki.net/> 单独登陆访问。

# <span id="page-10-0"></span>四、核心业务系统

我校向广大教职工提供的其他信息化服务主要有:OA、邮箱、云盘、VPN、一 卡通和网站群,校园云服务即将开通。在使用中遇到问题,可以按照下表中方法来 处理,疫情期间可通过 qq 群、钉钉群等解决。

<span id="page-10-3"></span><span id="page-10-2"></span><span id="page-10-1"></span>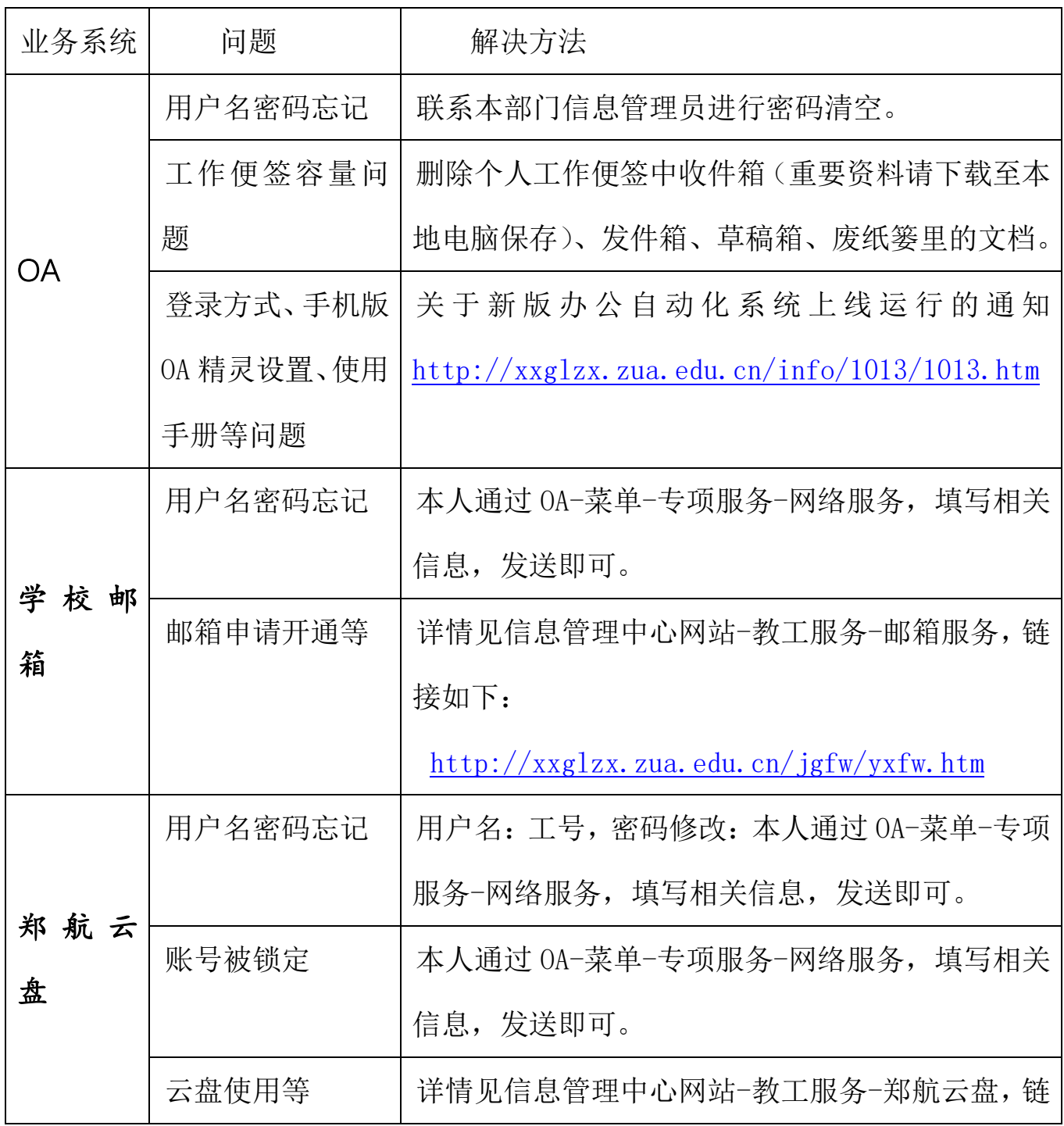

<span id="page-11-1"></span><span id="page-11-0"></span>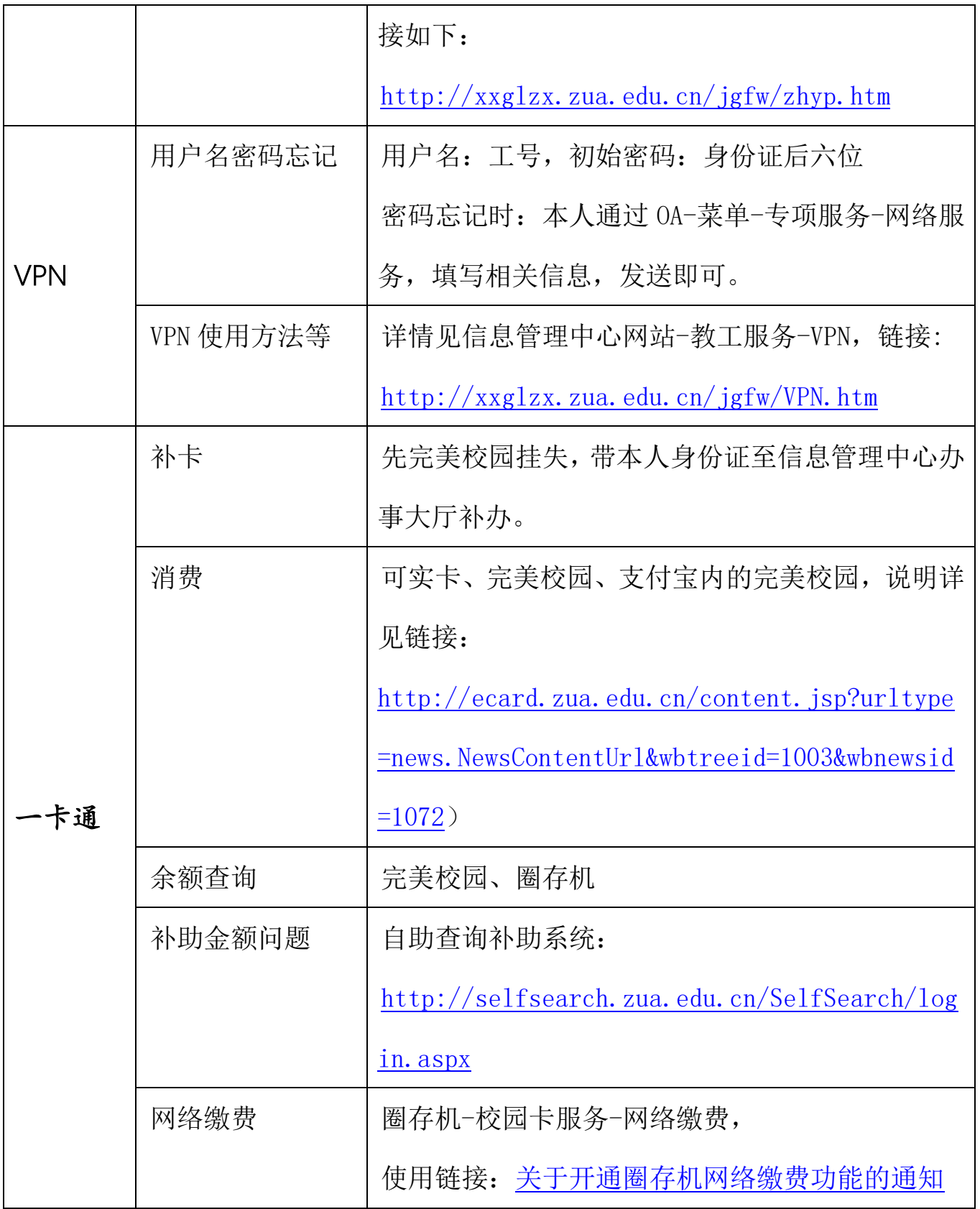

<span id="page-12-0"></span>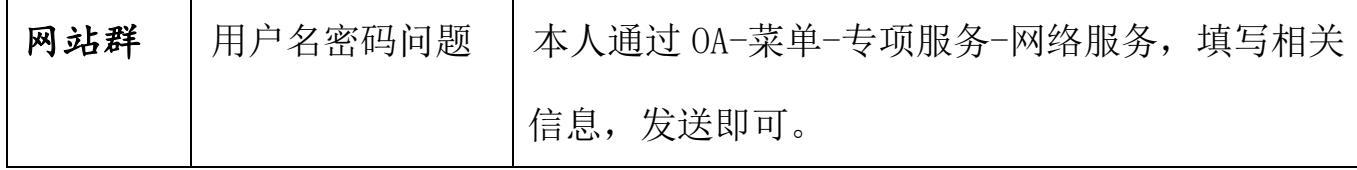

如上述方式仍然无法解决您的问题,欢迎在上班时间拨打电话——61912710 (东校区)、61912207(南、北院)。